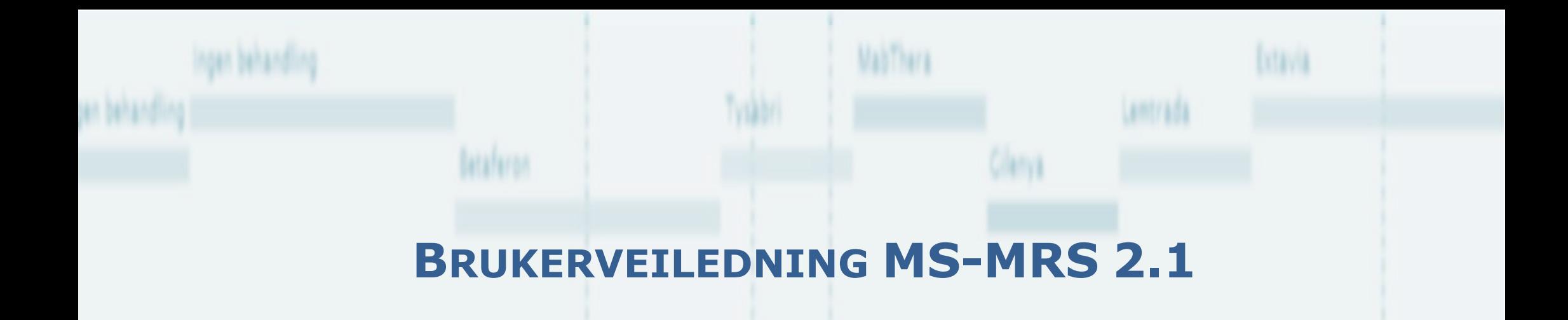

**NY VERSJON FEBRUAR 2016**

## **HVA ER NYTT?**

**ELEKTRONISK REGISTRERING VIA HELSENETT AV MS PASIENTER I NORGE**

**FEBRUAR 2016**

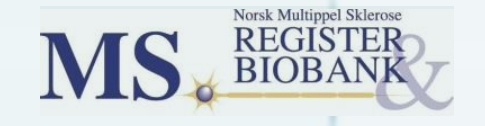

### **Innhold**

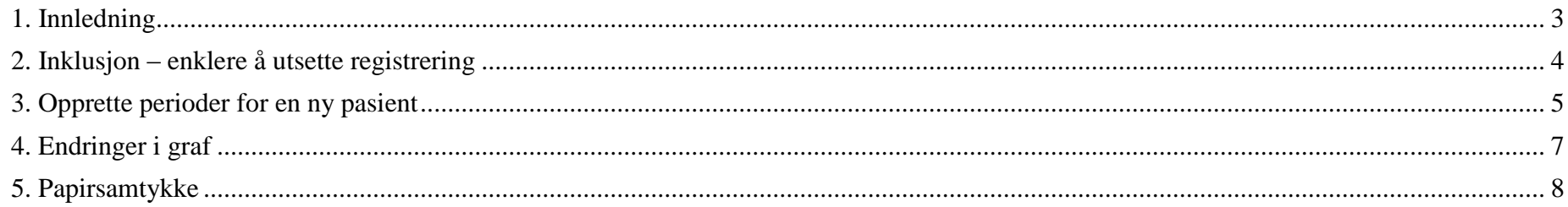

#### **1. INNLEDNING**

Ny versjon av MS registeret er lagt ut 9 februar 2016. De viktigste endringene i denne versjonen er av data teknisk karakter, og vil ikke ha noe betydning for bruken av registeret. Brukere vil kunne fortsette registreringen på samme måte som tidligere og det er derfor ikke laget noen ny brukerveiledning til denne versjonen. I stede kan dere lese om endringene som er gjort i denne veiledningen.

Endringene er:

- $\triangleright$  Oppdatere systemet til en ny programvareversjon. Ingen betydning for bruker.
- Retting av noen mindre feil. Bland annet har vi oppdaget at noen data har blitt lagret dobbelt i databasen. For å løse dette problemet vil i en del tilfeller «Lagre kladd» og «Ferdigstill» være utilgjengelig mens data lagres. Men det er kun snakk om korte avbrudd som ikke skal ha noe betydning for tidsbruken ved registrering.
- $\triangleright$  Enklere å utsette innhenting av data til inklusion (se under).
- Hjelp til å opprette de mest egnede periodene for en ny pasient (se under).
- $\triangleright$  Noen endringer i grafen (se under)
- $\triangleright$  Tre nye medikament er lagt til.
- Registrering av mottatt papirsamtykke har aldri virket så det har inntil videre måtte gå ut (se under).
- Som følge av pålegg fra Datatilsynet har vi fjernet hvilke slektninger i familien som har MS. Nå registreres kun antall slektninger med MS.

Vi skal snart i gang med neste versjon av systemet der vi ønsker å forbedre noe av funksjonaliteten til systemet og rette noen flere mindre feil. Vil tar gjerne imot kommentarer og forslag fra dere brukere. Hjelp oss også med å forbedre systemet ved å rapporterer feil dere oppdager. Spørsmål eller kommentarer kan sendes til [msdata@helse](mailto:msdata@helse-bergen.no)[bergen.no](mailto:msdata@helse-bergen.no)

Alle pasienter vist i denne veiledningen er hentet fra test-folkeregisteret, så det er fiktive pasienter.

#### **2. INKLUSJON – ENKLERE Å UTSETTE REGISTRERING**

Flere brukere har påpekt at det er uheldig at man må fylle inn inklusjon før data fra en konsultasjon kan legges inn. Dette har hindret de fra å bruke systemet på uregistrerte pasienter som de har til kontroll. Nå er det derfor mulig å bare fylle ut debut- og diagnose-tidspunkt, Type MS ved debut og diagnosested før inklusjon ferdigstilles. Dette vil forhåpentligvis gjøre det enklere å komme i gang med etterregistrering men vi håper fortsatt at det på sikt vil være mulig å få inn de andre dataene også.

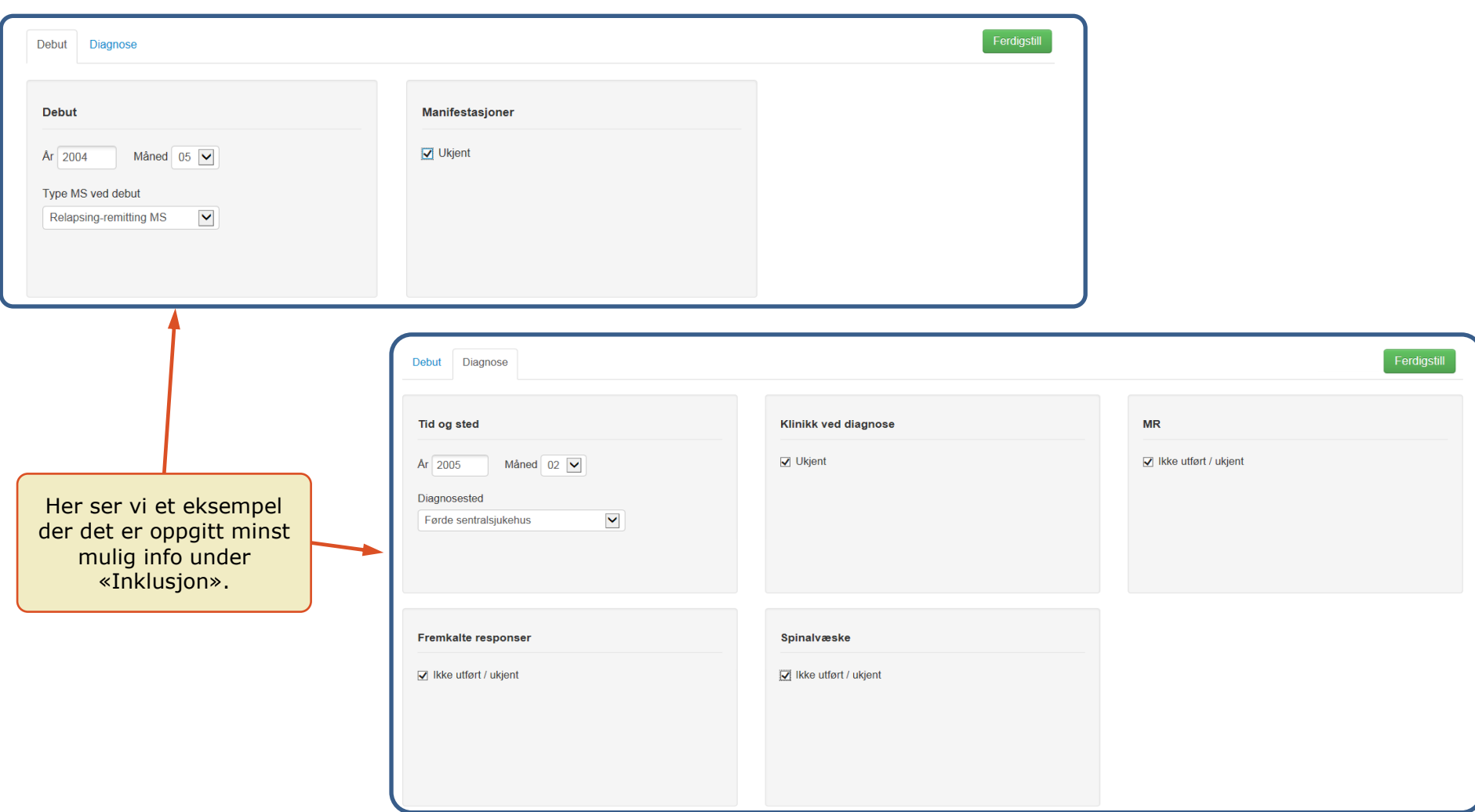

#### **3. OPPRETTE PERIODER FOR EN NY PASIENT**

For å legge inn grunnoppfølgings-data på en nyopprettet pasient må det opprettes en eller flere perioder. Det anbefales at den første perioden som opprettes går mellom de to siste kontrollene som pasienten har vært til. Skal oppdateringen skje på samme dag som pasienten er inne til kontroll så velges perioden fra forrige kontroll og frem til «dagens dato». I denne versjonen er det lagt inn to egne valg for å opprette disse periodene. I tillegg opprettes det en periode som dekker hele tidsperioden tilbake til debut. Det er også lagt inn et valg hvor hele tidsperioden fra debut til dagens dato blir en periode. En siste mulighet er å angi datointervall fritt (som i tidligere versjon).

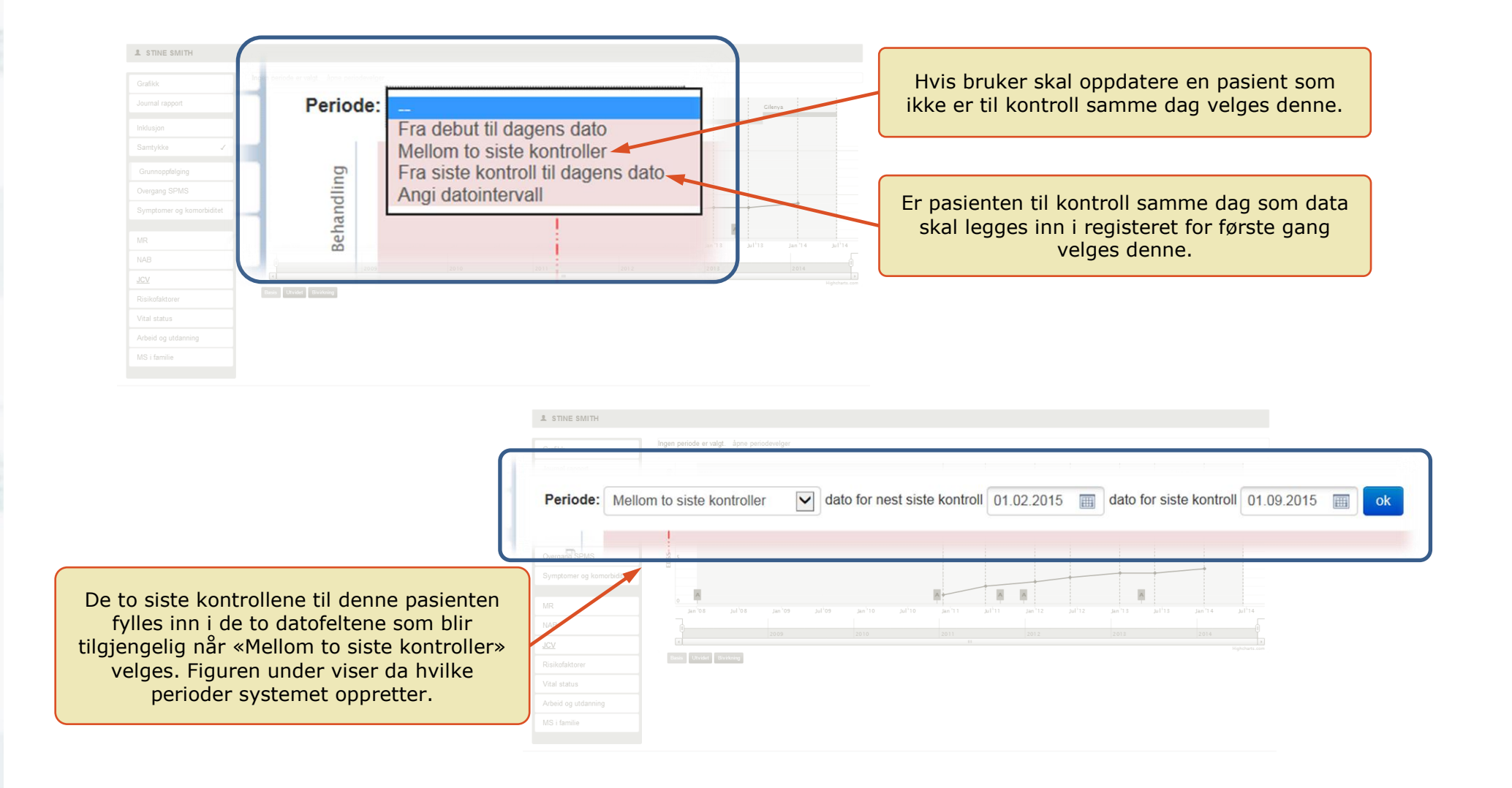

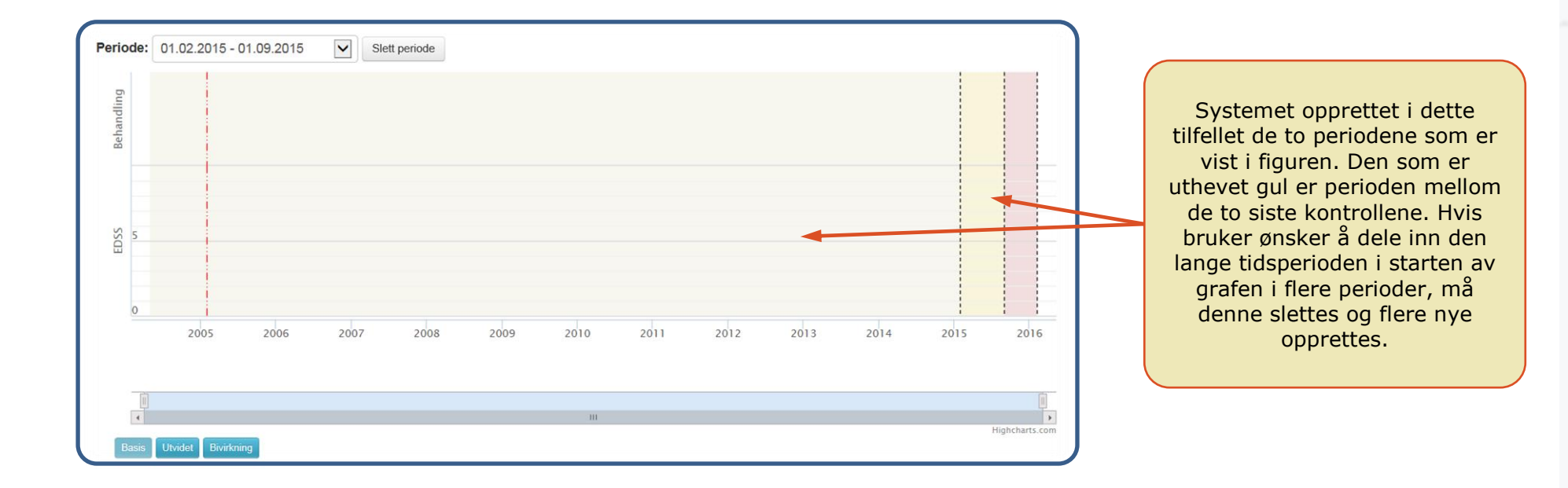

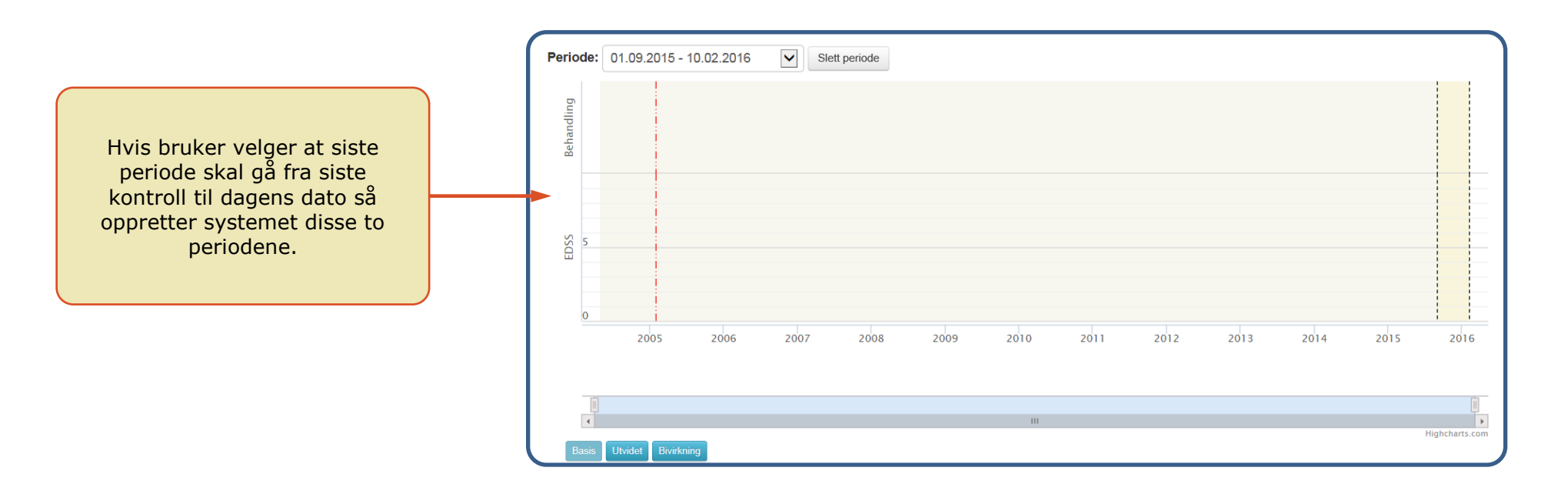

#### **4. ENDRINGER I GRAF**

 Ny versjon av grafikkverktøyet er tilpasset i systemet uten at dette har gitt de store endringene. Figuren under beskriver de endringene vi har gjort i tillegg.

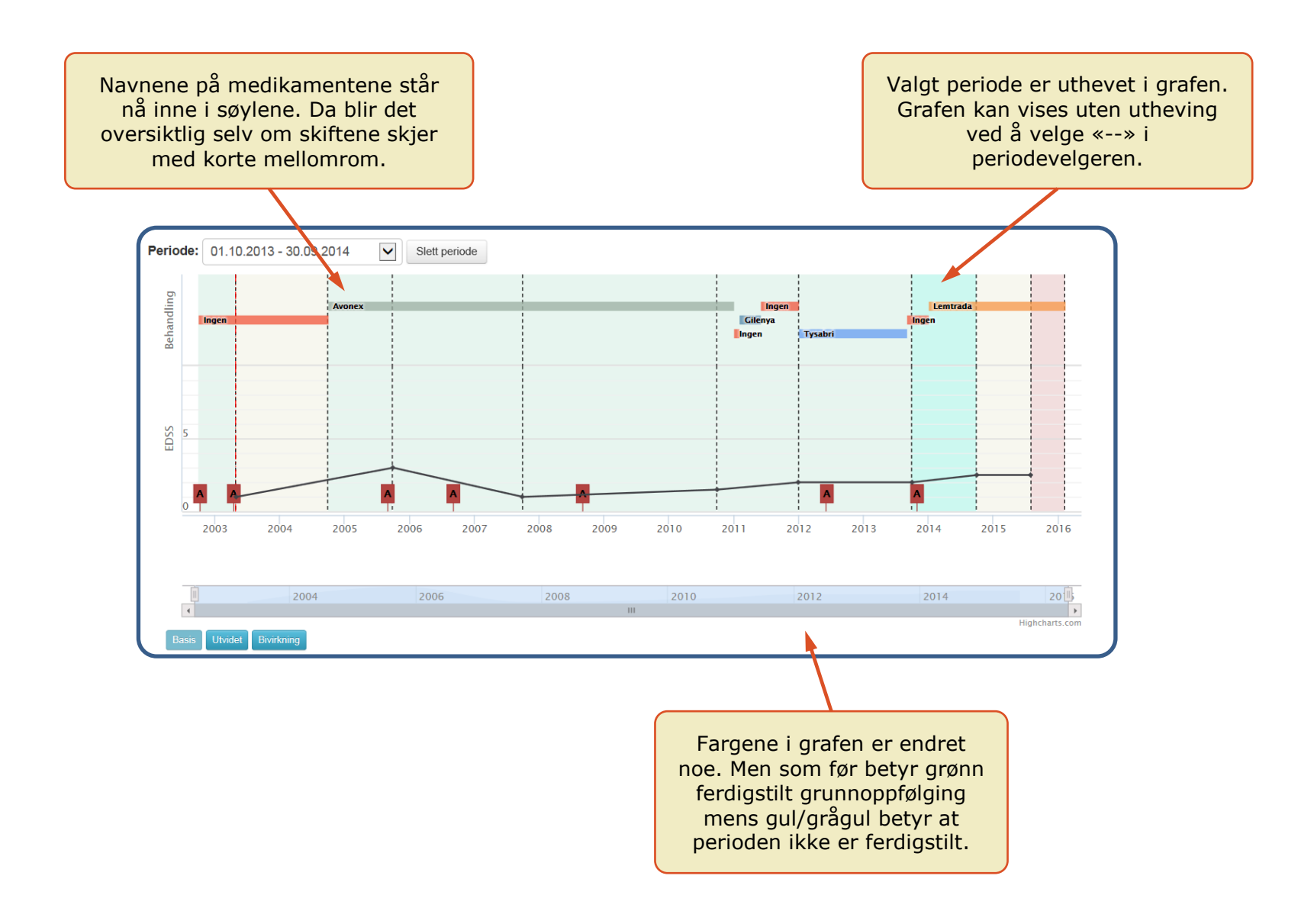

# **5. PAPIRSANTYKKE APIRSAMTYKKE**

#### **5. PAPIRSAMTYKKE**

Det er viktig for registeret at det samles inn samtykker fra pasientene som registreres. Når samtykke er mottatt skal den lokale avdelingen lete opp riktig pasient i registeret og angi dette under «Samtykke». Først når dette er gjort er pasienten en del av Norsk MS register. I tillegg skal papirsamtykke sendes registeret i vanlig post. Når vi mottar dette registrerer vi at papirsamtykke er mottatt og det var meningen at man kunne se dette lokalt. Men dette har ikke fungert og viser seg å være vanskelig å få til teknisk. Lokal bruker vil derfor ikke lenger se feltet «Papirsamtykke mottatt». Samtykke delen i registeret ser nå ut som vist i figuren under.

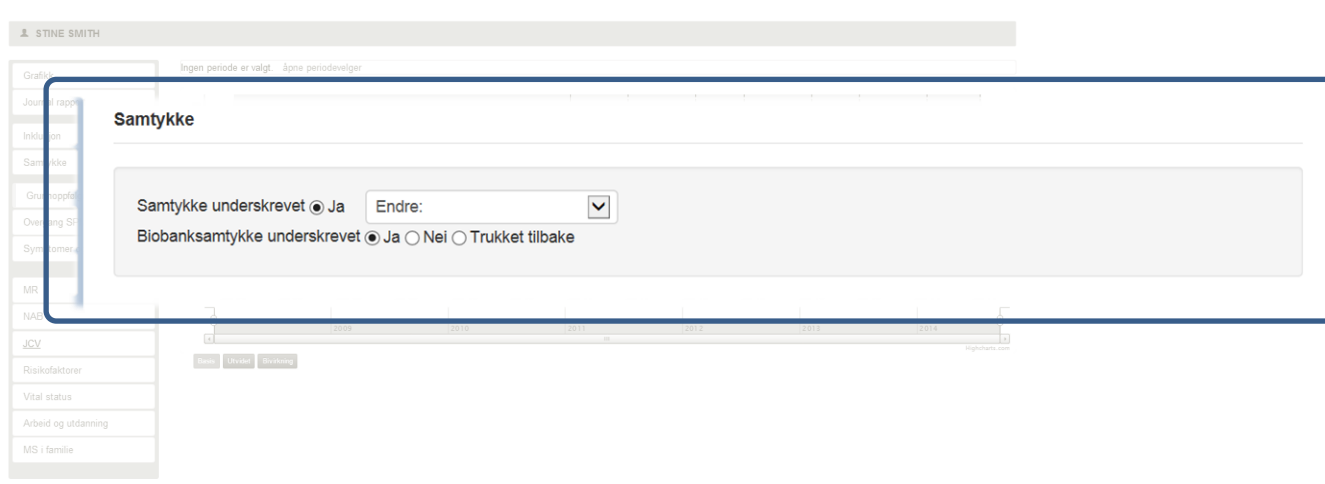